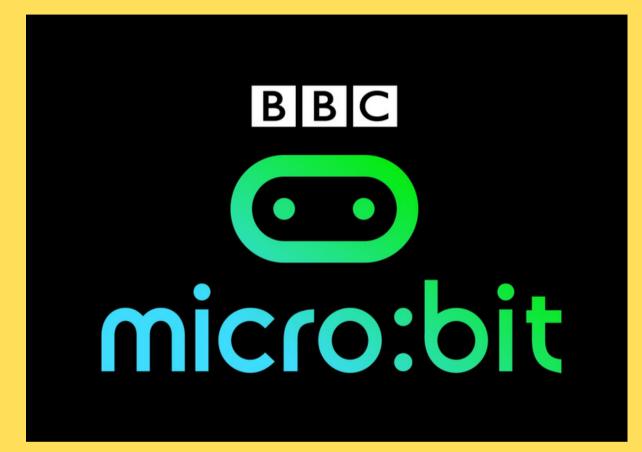

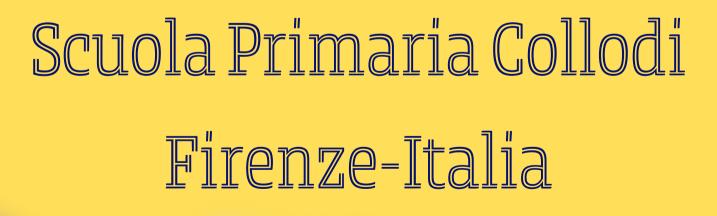

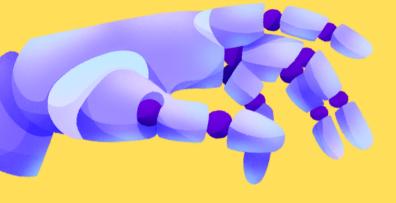

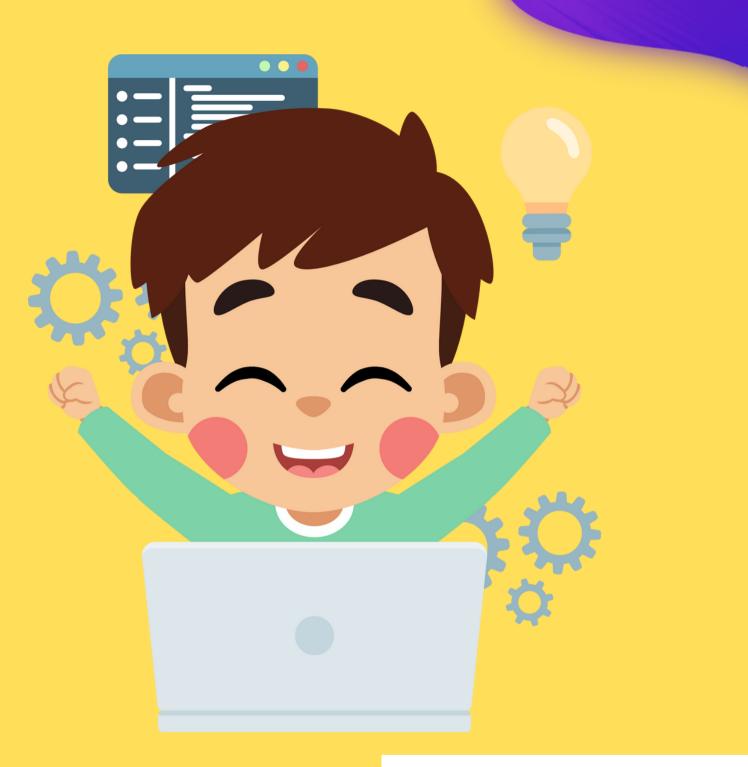

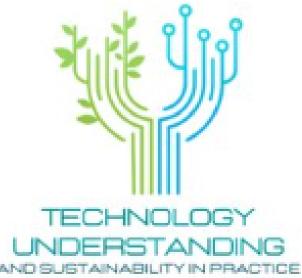

# INTRODUCTION

The BBC Micro:Bit is a pocket-size computer with a 5x5 display of 25 LEDs, Bluetooth and sensors that can be programmed by anyone. The BBC Micro:Bit was made possible by many partners. The micro:bit provides an easy and fun introduction to programming and making switch on, program it to do something fun wear it, customize it. Just like Arduino, the micro:bit can be connected to and interact with sensors, displays, and other devices.

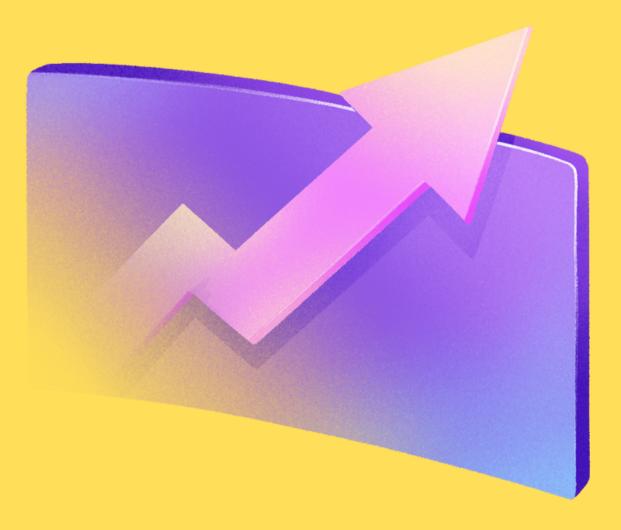

### PROJECT OBJECTIVES

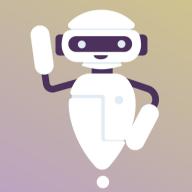

OBJECTIVE 01 Presentation of Micro-Bit to the classroom

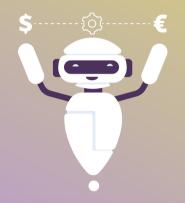

OBJECTIVE 02 Pratical tests in classroom to construct sequences of instruction capable of producing effects

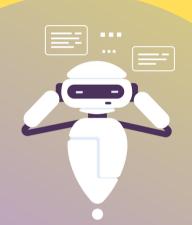

#### OBJECTIVE 03 Programming of Micro-Bit to detect the temperature external testo Shared design using Micro-Bit

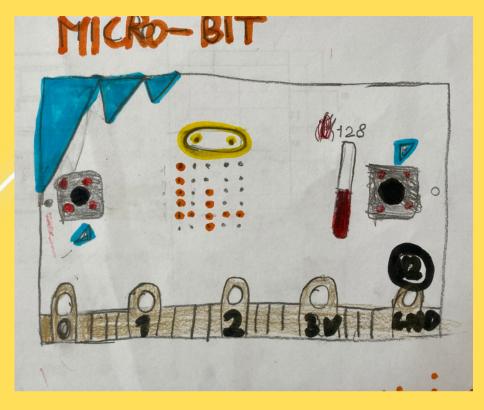

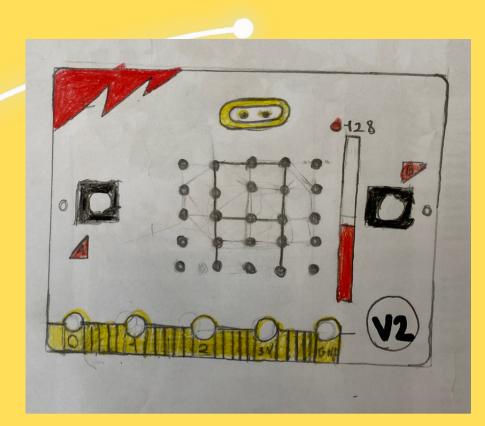

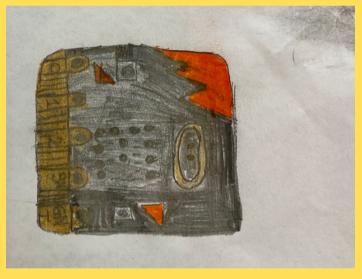

After the presentation, the children in groups made drawings on the structure, how the Micro:Bit works and the activities they would like to do with it.

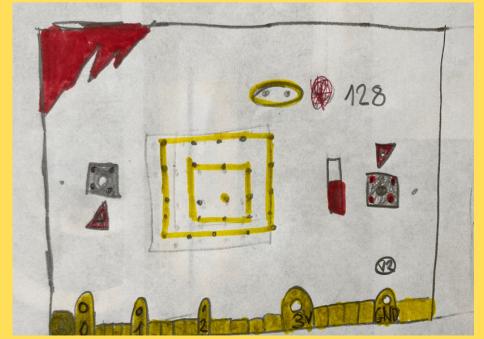

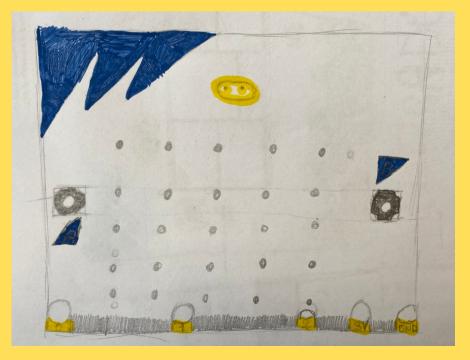

# OBJECTIVE 01

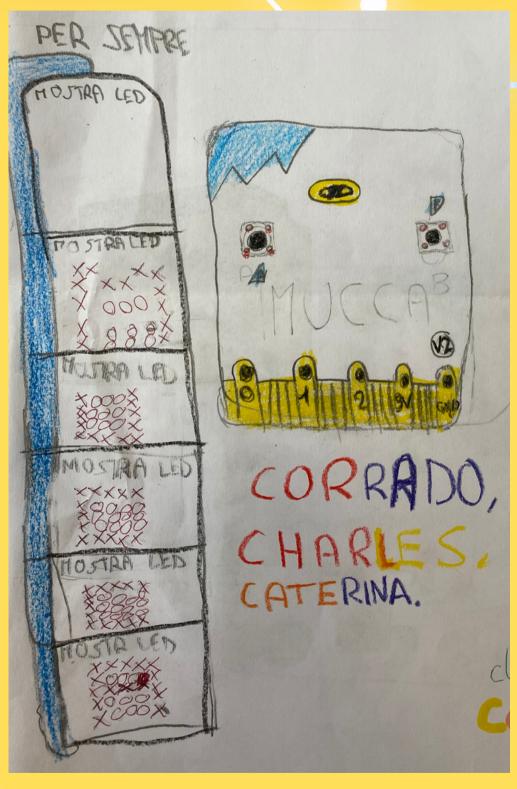

#### How to Program Micro-Bit? There are more than one tools available to program Micro-Bit.

#### The most widely used programming environment is certainly Microsoft MakeCode, an easy-to-learn visual tool with a convenient online simulator. Another tool available for programming is Scratch It is also programmable in JavaScript.

| Introduzione a BBC<br>micro:bit<br>Visualizza guida |                           |                       |     |
|-----------------------------------------------------|---------------------------|-----------------------|-----|
| I Miei Progetti Visualizza tutti                    |                           |                       |     |
| <b>H</b> Nuovo progetto                             | Termometro Classe 4 B - F | Clap Lights           | NER |
|                                                     | pochi secondi fa 🐣        | 9/10 14 giorno/i fa 🌰 |     |
| Tutorial                                            |                           |                       |     |
| New? Start Here!                                    | DMICROB                   |                       | 4   |

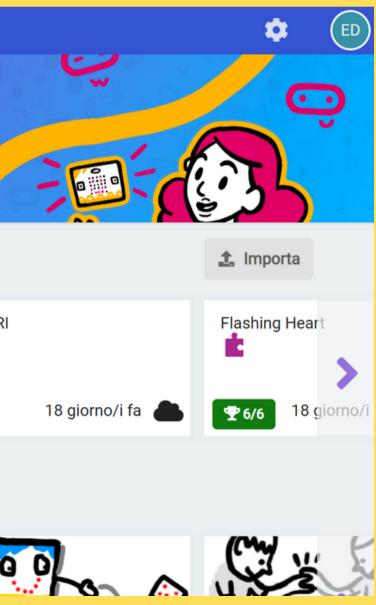

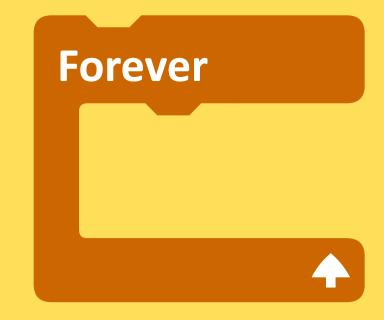

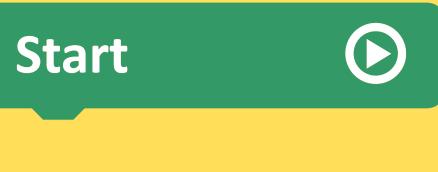

To program, simply drag blocks of code on to the canvas and snap them together. All this will be facilitated by a similar approach to constructions: function blocks that are compatible with each other will show complementary interlocking points. (Very similar to Scratch)

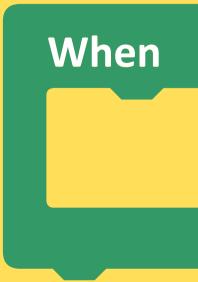

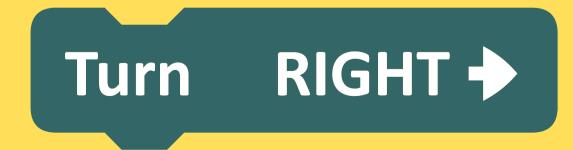

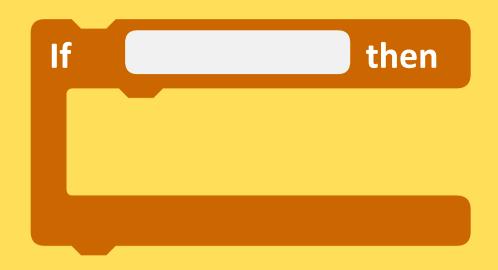

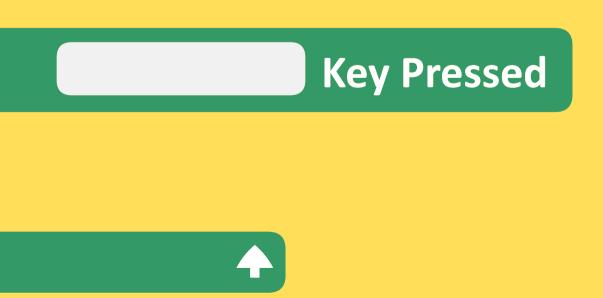

## **OBJECTIVE 02**

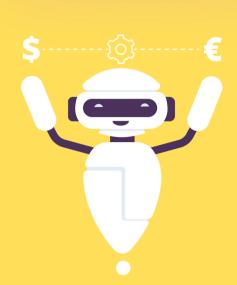

After presenting the Micro:Bit to the class, a practical test was done. The students had fun giving sequences of instructions to the micro:bit which caused effects such as a flashing heart or moving names.

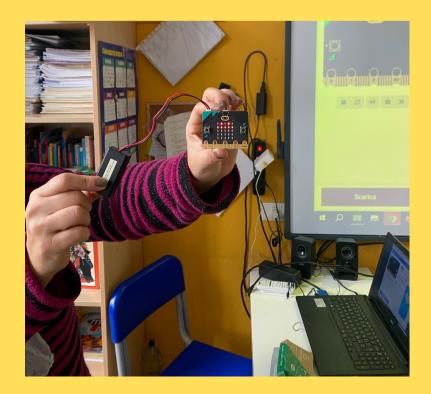

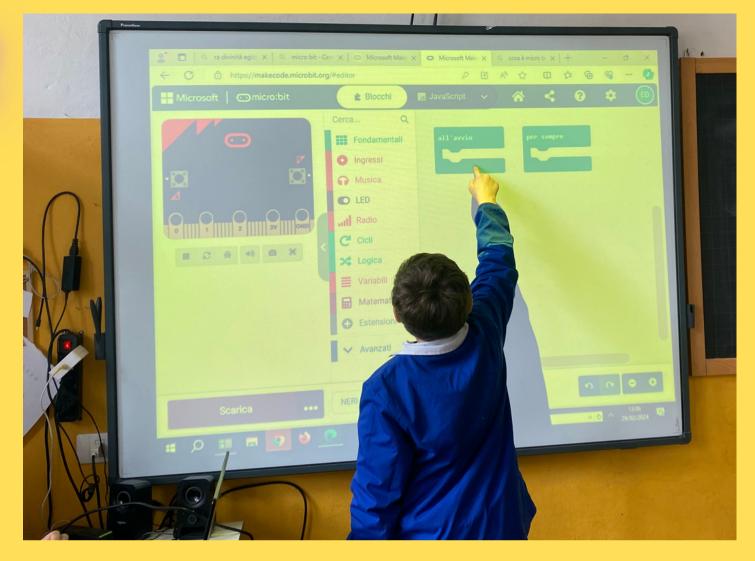

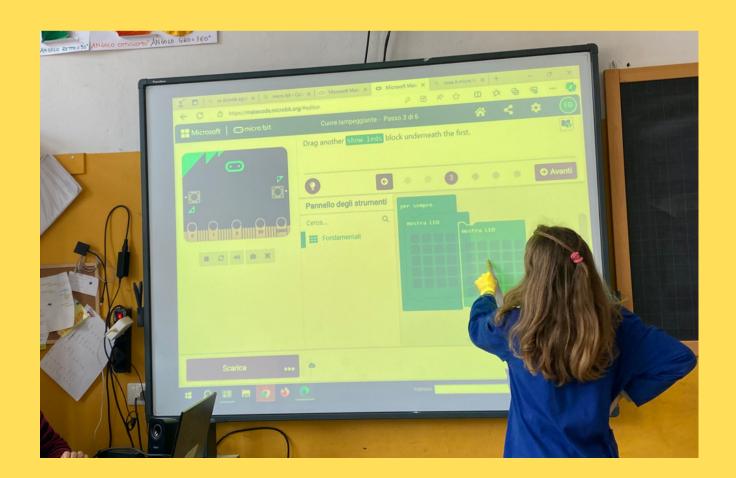

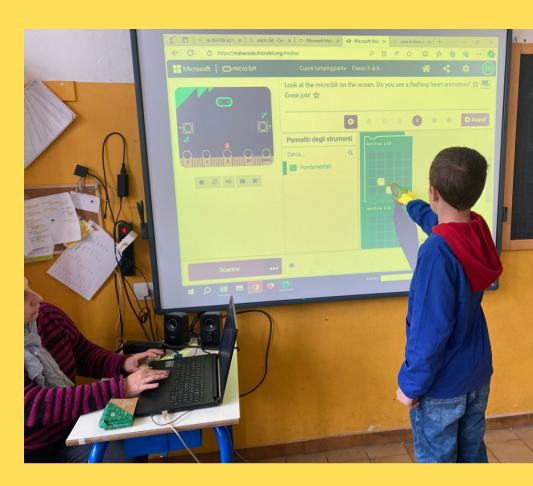

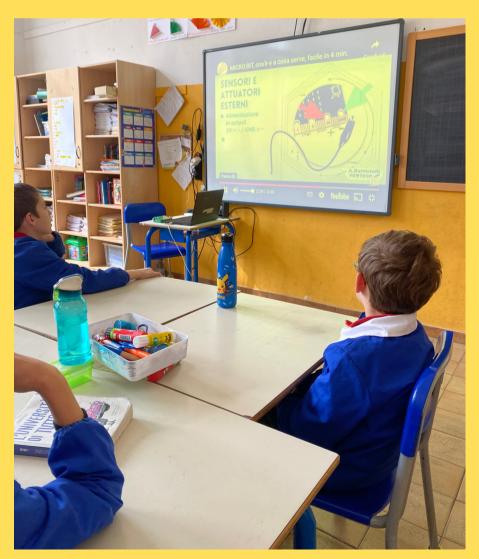

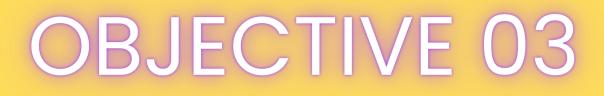

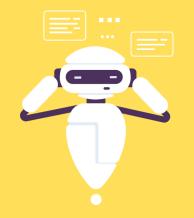

#### We program Micro-Bit to be used as a thermometer

In the Micro-Bit processor we have a sensor that measures the temperature very precisely The temperature will appear on the matrix LEDs

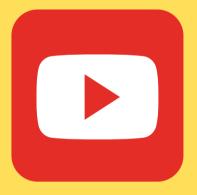

### Come on, let's get started!

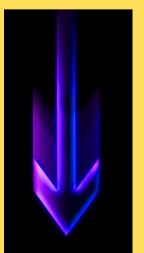

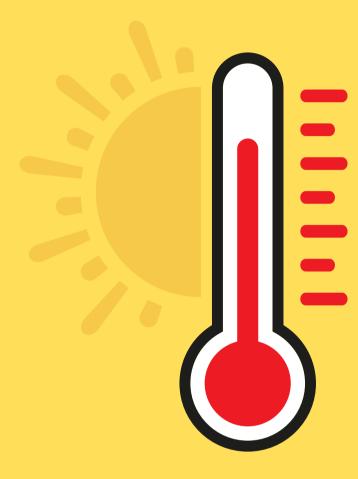

### Students work in groups on the computer using Microsoft MakeCode

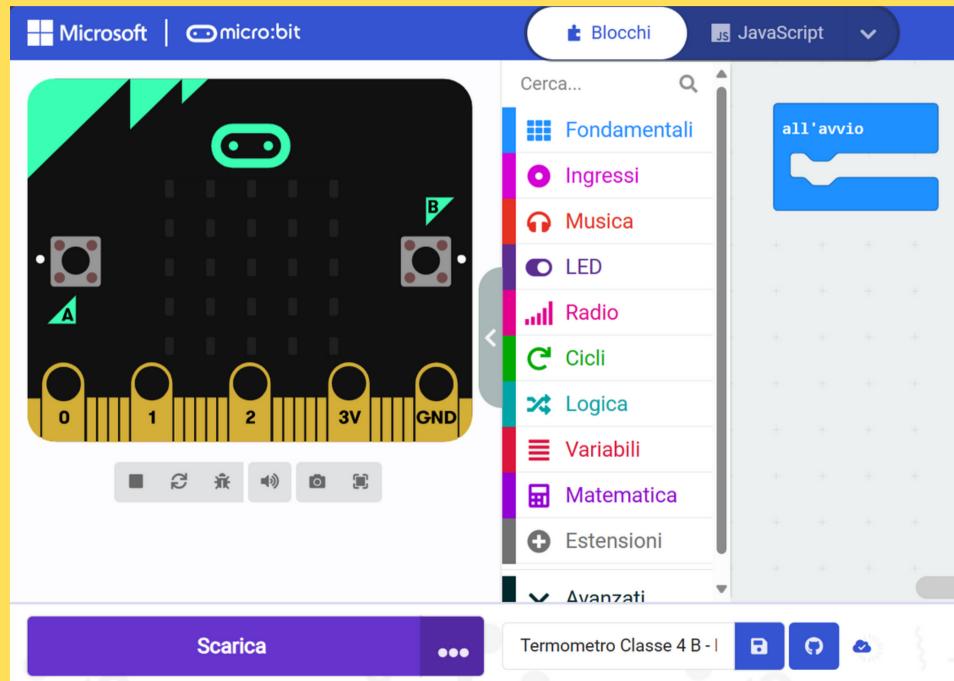

|   |       | 4     | ¥ | < |   | ? | \$ | ; | ED |
|---|-------|-------|---|---|---|---|----|---|----|
| + |       |       |   |   | + | + | +  | + | +  |
| ÷ | per : | sempr | e |   |   |   |    |   | +  |
| ÷ |       |       |   |   |   |   |    |   | +  |
|   |       |       |   |   |   |   |    |   | +  |
|   |       |       |   |   |   |   |    |   | +  |
|   |       |       |   |   |   |   |    |   | +  |
|   |       |       |   |   |   |   |    |   | +  |
|   |       |       |   |   |   |   |    |   | +  |
|   |       |       |   |   |   |   |    |   | +  |
|   |       |       |   |   |   |   |    |   | +  |
|   |       |       |   |   |   |   |    | • | 0  |
|   |       |       |   |   | Ľ |   |    |   | Ð  |

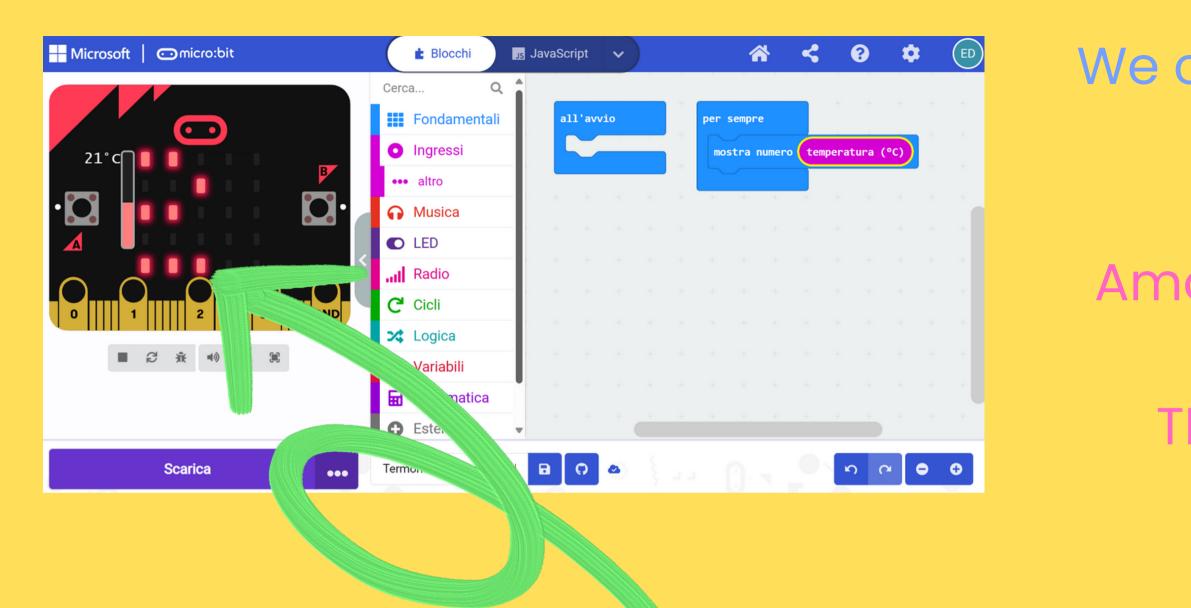

#### We can see that the number representing the temperature begins to flow in the matrix

We choose the building blocks FOREVER and SHOW NUMBER Among the INPUTS blocks, we choose **TEMPERATURE** in degrees Celsius

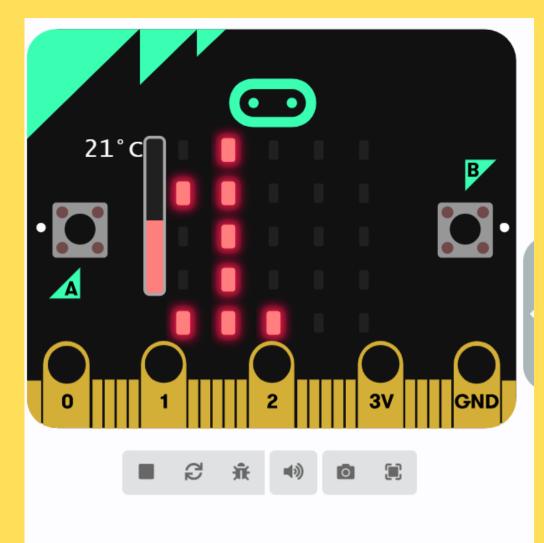

### (Download) The blocks with the instructions are downloaded to Micro Bit so that it can be tried by the kids as a thermometer

 $\bullet \bullet \bullet$ 

# Micro Bit is ready. Students check their temperature indoor in the classroom and outdoor .

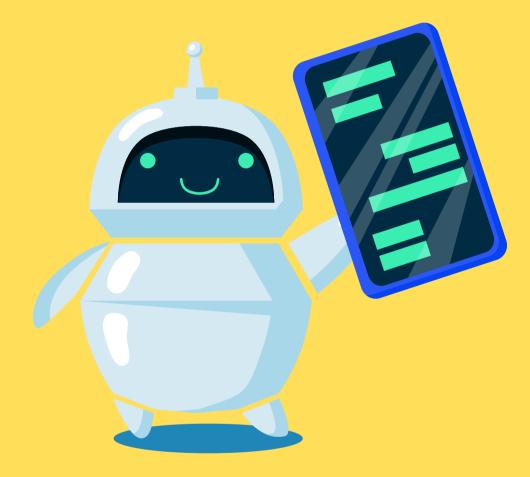

Micro Bit is a simple tool for Primary School to develop computational thinking while gaining experience in coding, robotics, making and tinkering! Micro Bits can also be a STEM solution for our students who are ready to program a new experience

### FEBRUARY 2024

# CLASSE 4 B TEACHERS: GRAZIELLA LO VETRO ELISABETTA DONDOLI

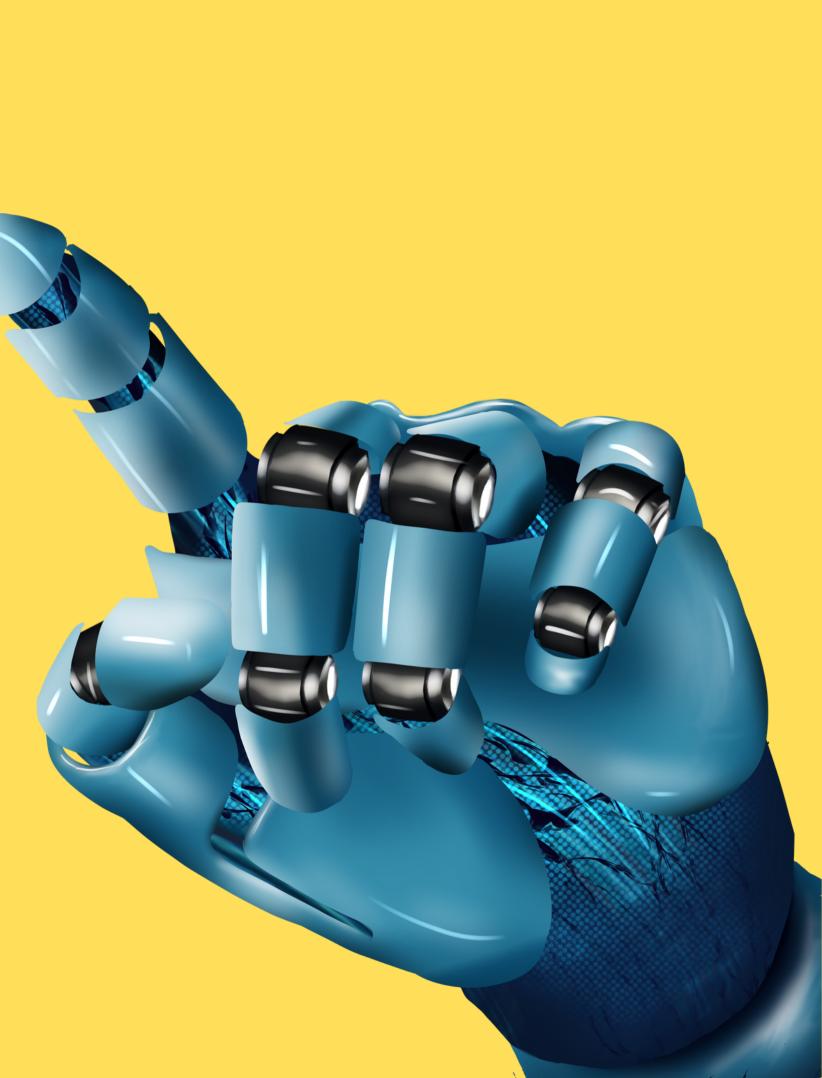